## 系统使用前准备

首次使用系统的用户需要对平台的使用环境进行配置,具体步骤如下: 步骤一、可信任站点设置

Internet 选项(O) (1)在浏览器设置下打开

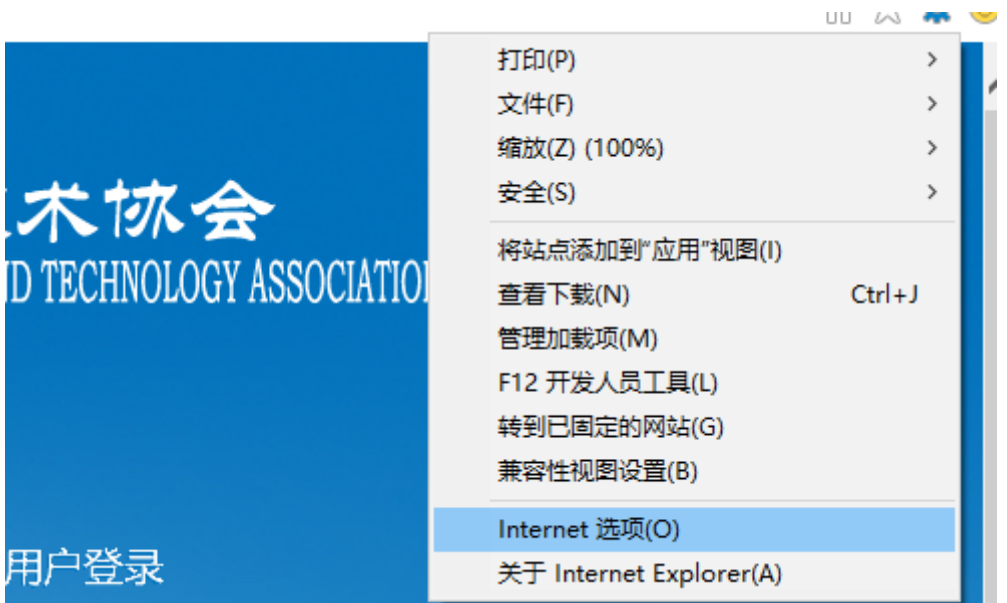

(2)找到安全——授信任的站点——点击站点——将对应的 IP 添加到站点中——点击关 闭。

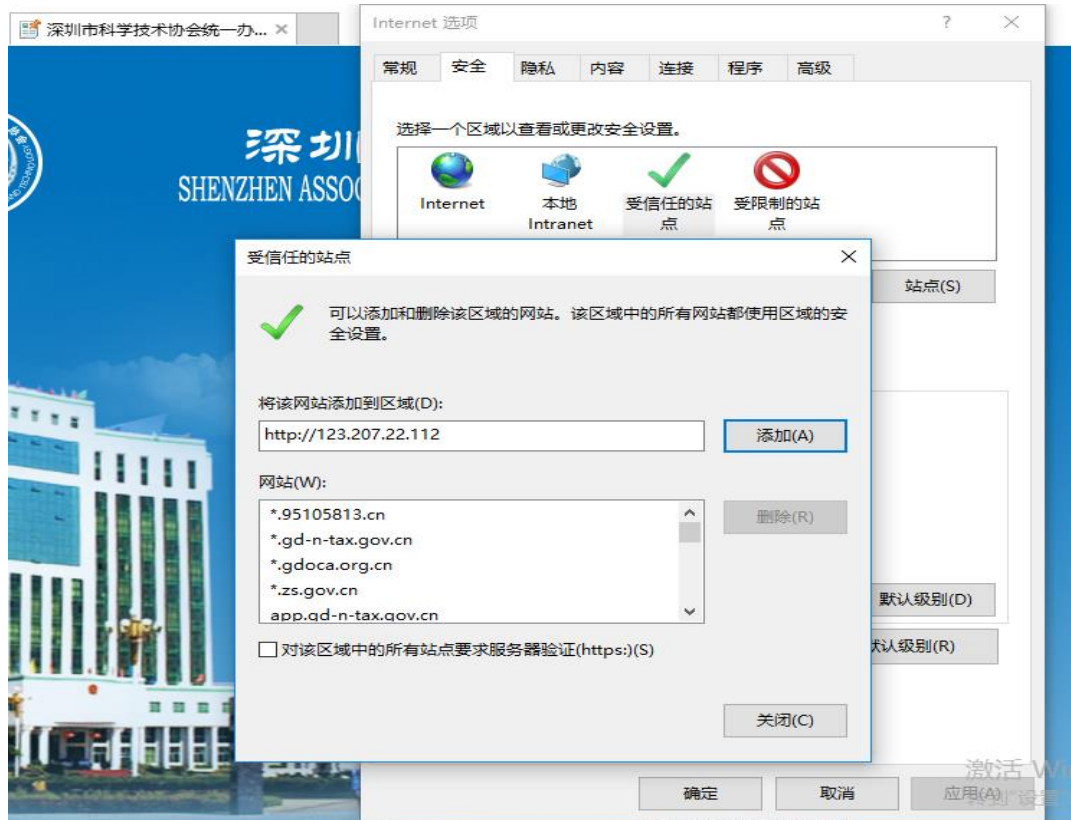

(3)需要对安全级别重新自定义下,操作如下图。

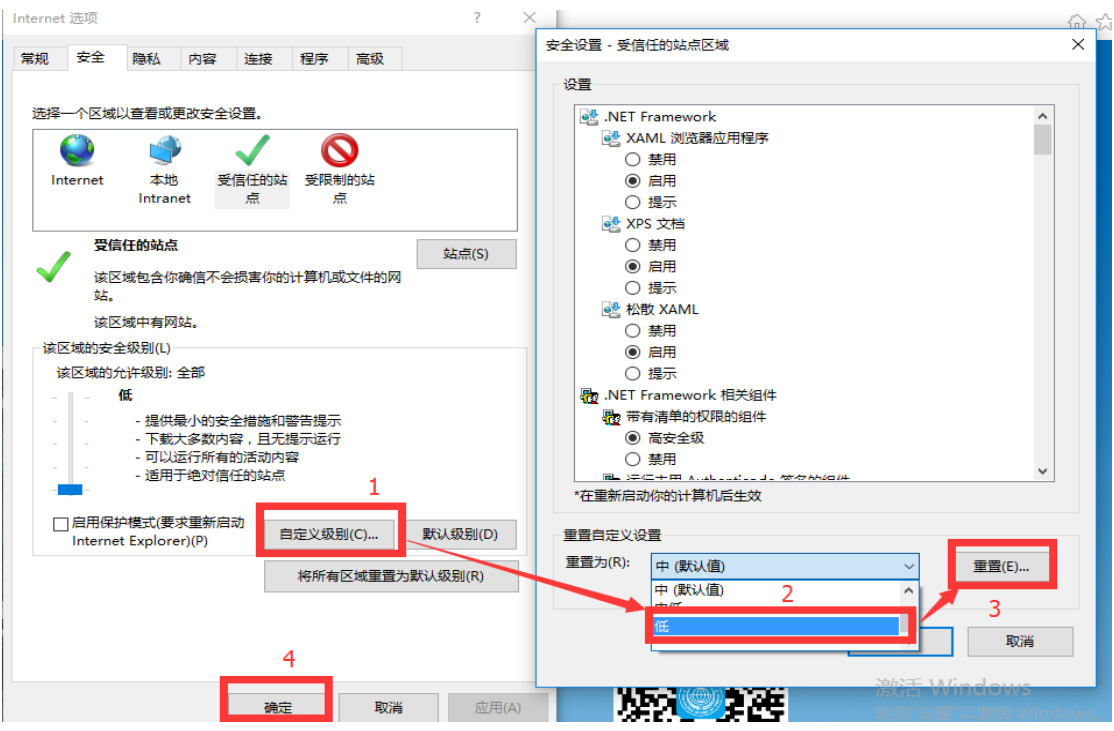

## 步骤二:安装 PDF 阅读器

在系统登录页面最下方,点击常用应用,可下载常用的PDF阅读器和 [Apabi Reader](http://123.207.22.112:8080/download/PRCReaderSetup-4.5.2-1790.exe)。或者 用户登录后在系统桌面——"公共信息——下载中心" ——常用工具下载",点击"PDF阅 读器"工具,下载后运行安装文件即可安装。如下图所示:

## 常用工具下载

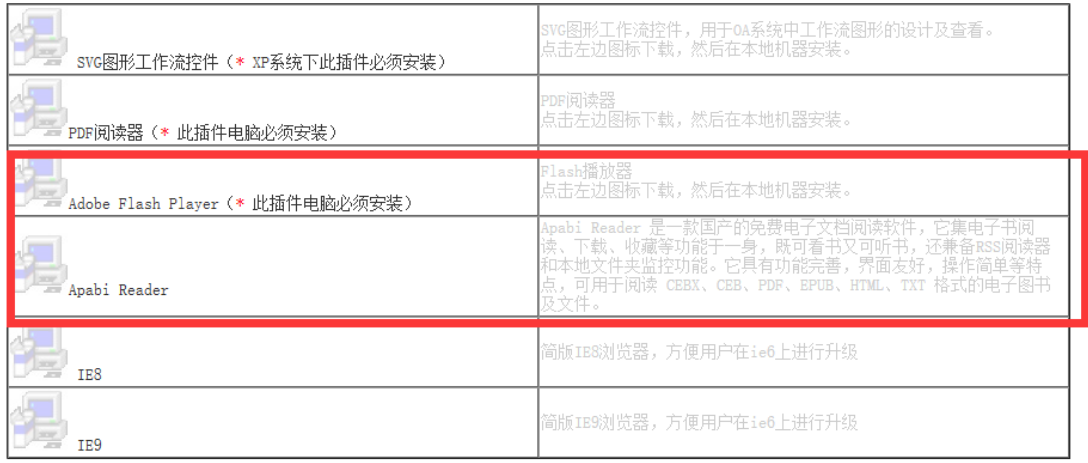

## 常用文件下载

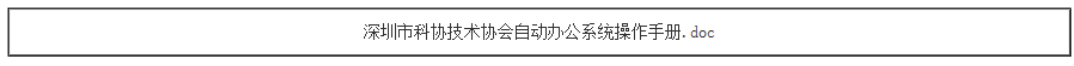